# d Installationshinweis

Verbinden Sie den USB-Stecker der Maus mit einer freien USB-Buchse am PC/Notebook oder einem USB-Hub. Die Maus wird vom Betriebssystem selbstständig erkannt und installiert. Dieser Vorgang kann einige Sekunden in Anspruch nehmen.

#### **Hinweis:**

Mittels Software lässt sich die 3. Taste (Radtaste) mit zusätzlichen Funktionen belegen. Bitte laden Sie dazu den notwendigen externen Maustreiber unter www.hama.com herunter und installieren ihn anschließend.

### GB Remark concerning the installation

Connect the USB plug of the mouse with a free USB socket on the PC/notebook or with a USB hub. The mouse is automatically detected by the operating system and installed. This process can last several seconds.

#### **Remark:**

The third button (wheel button) can be set with additional functions by means of a software. For this purpose, you have to download the required external mouse driver at www.hama.com and install it afterwards.

## f Remarque concernant l'installation

Branchez la fiche USB de la souris à une prise USB libre au PC/ordinateur portable ou à un hub USB. La souris est automatiquement reconnue par le système d'exploitation et installée. Ce processus peut durer quelques secondes.

#### **Remarque :**

A l'aide d'un logiciel, le troisième bouton (bouton de la molette) peut être assigné de fonctions supplémentaires. A ce propos, vous devez télécharger le pilote souris externe nécessaire sous www.hama.com, installez-le ensuite.

All listed brands are trademarks of the corresponding companies. Errors and omissions excepted, and subject to technical changes. Our general terms of delivery and payment are applied.

**Hama GmbH & Co KG D-86651 Monheim/Germany www.hama.com**

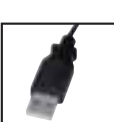

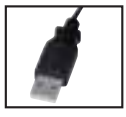

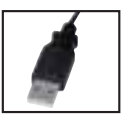

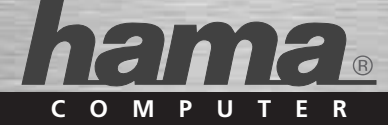